<https://www.onlinesbi.sbi/sbicollect/>

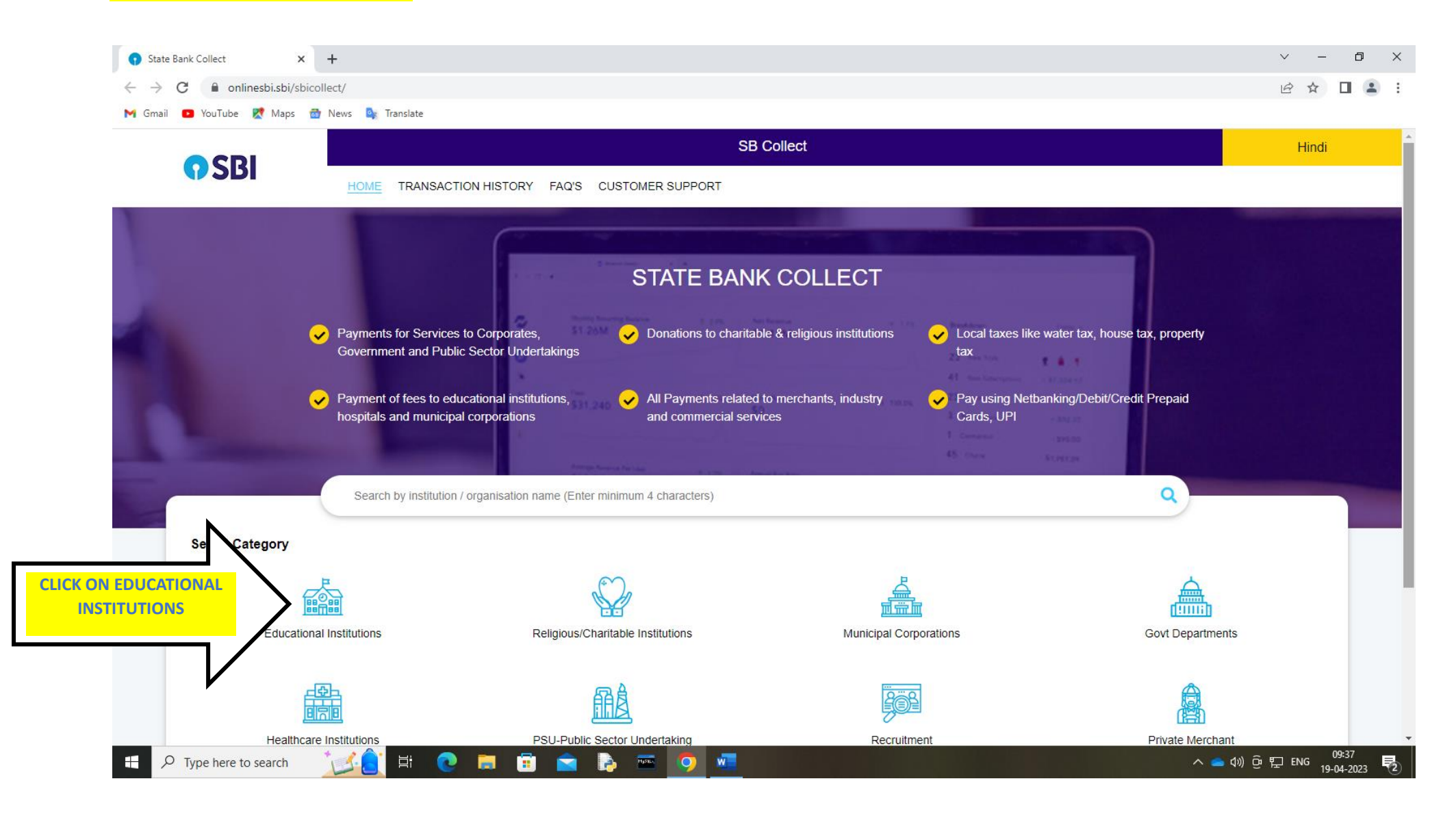

## <https://www.onlinesbi.sbi/sbicollect/payment/listinstitution.htm>

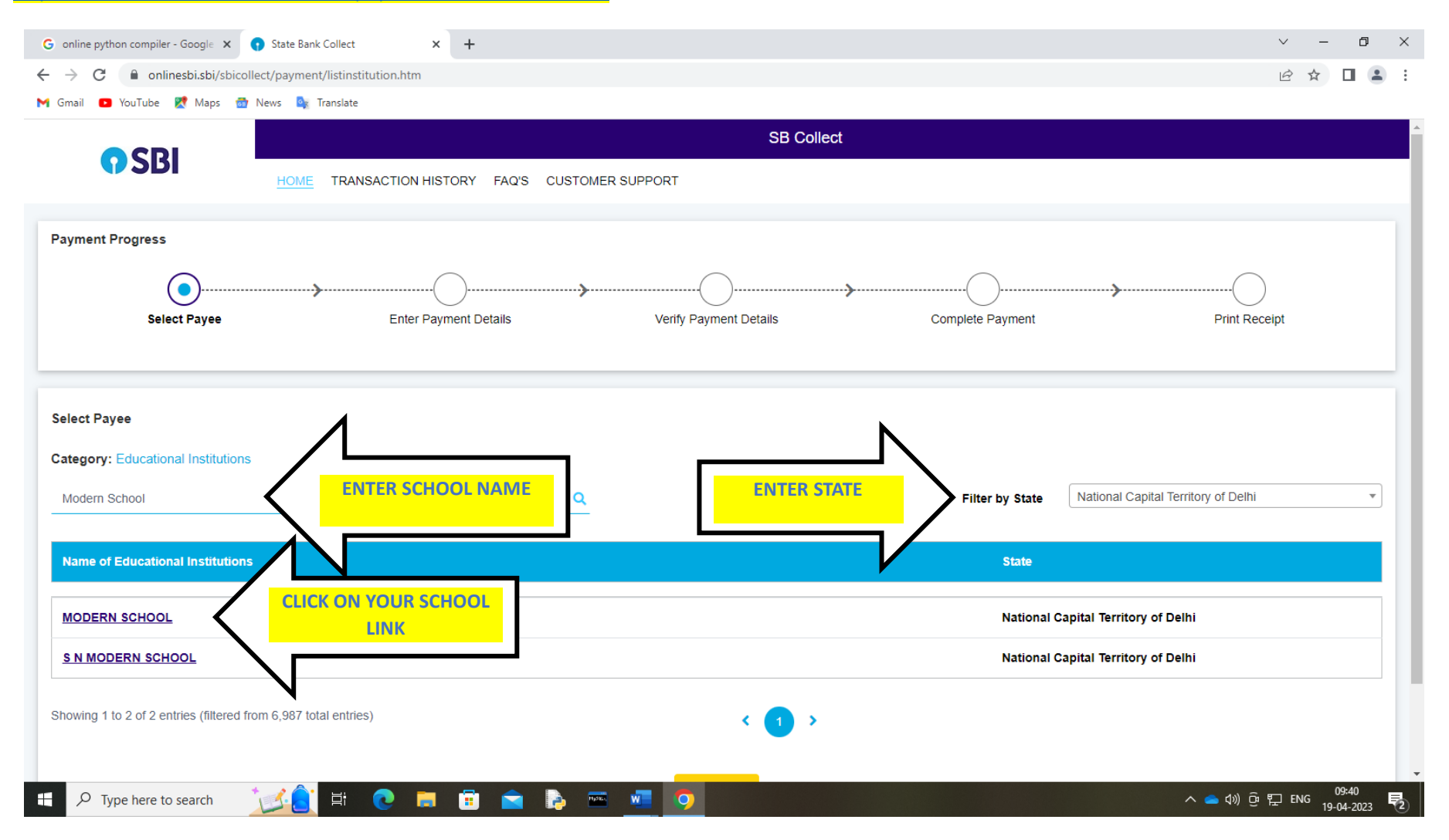

<https://www.onlinesbi.sbi/sbicollect/payment/filemodeforonecategory.htm>

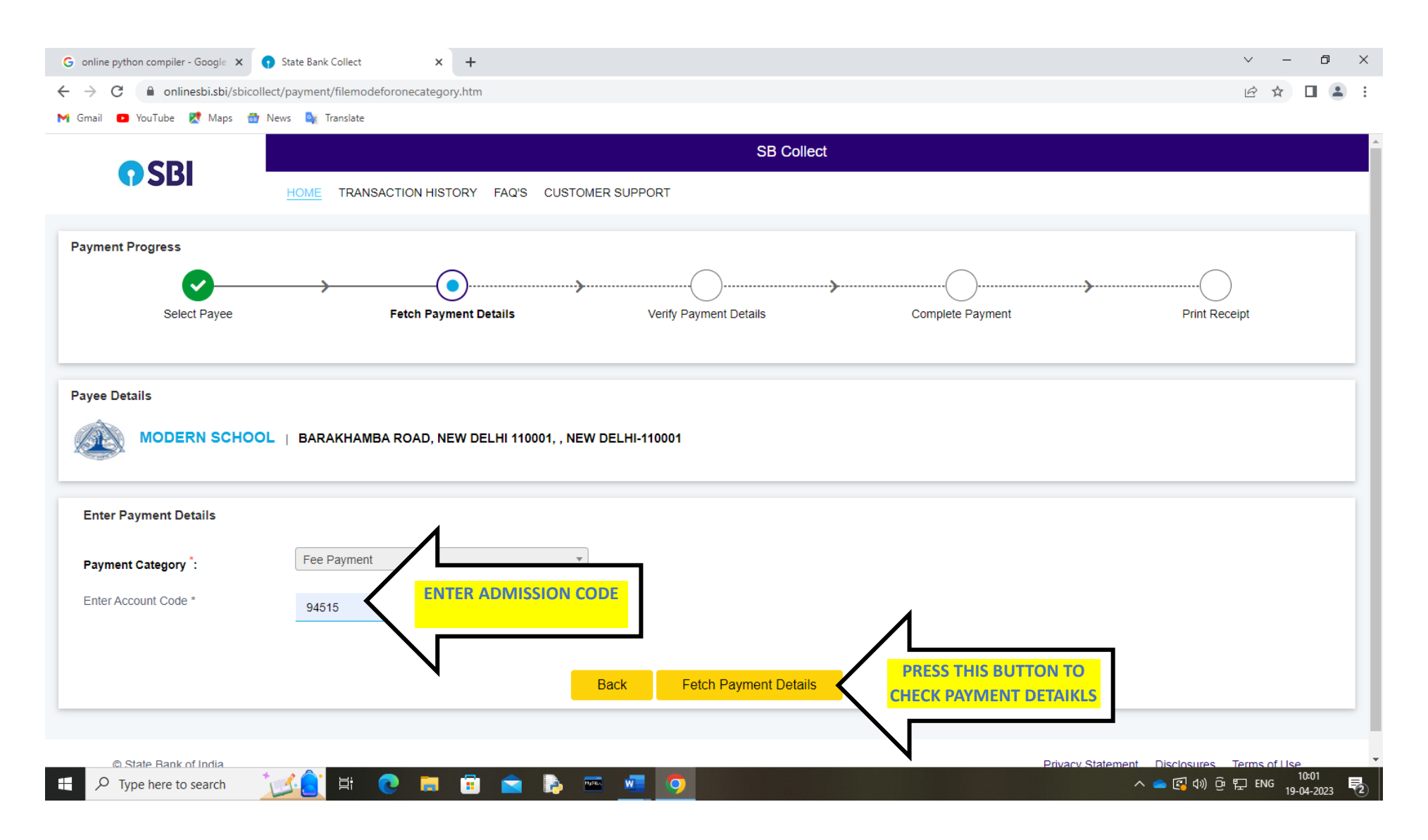

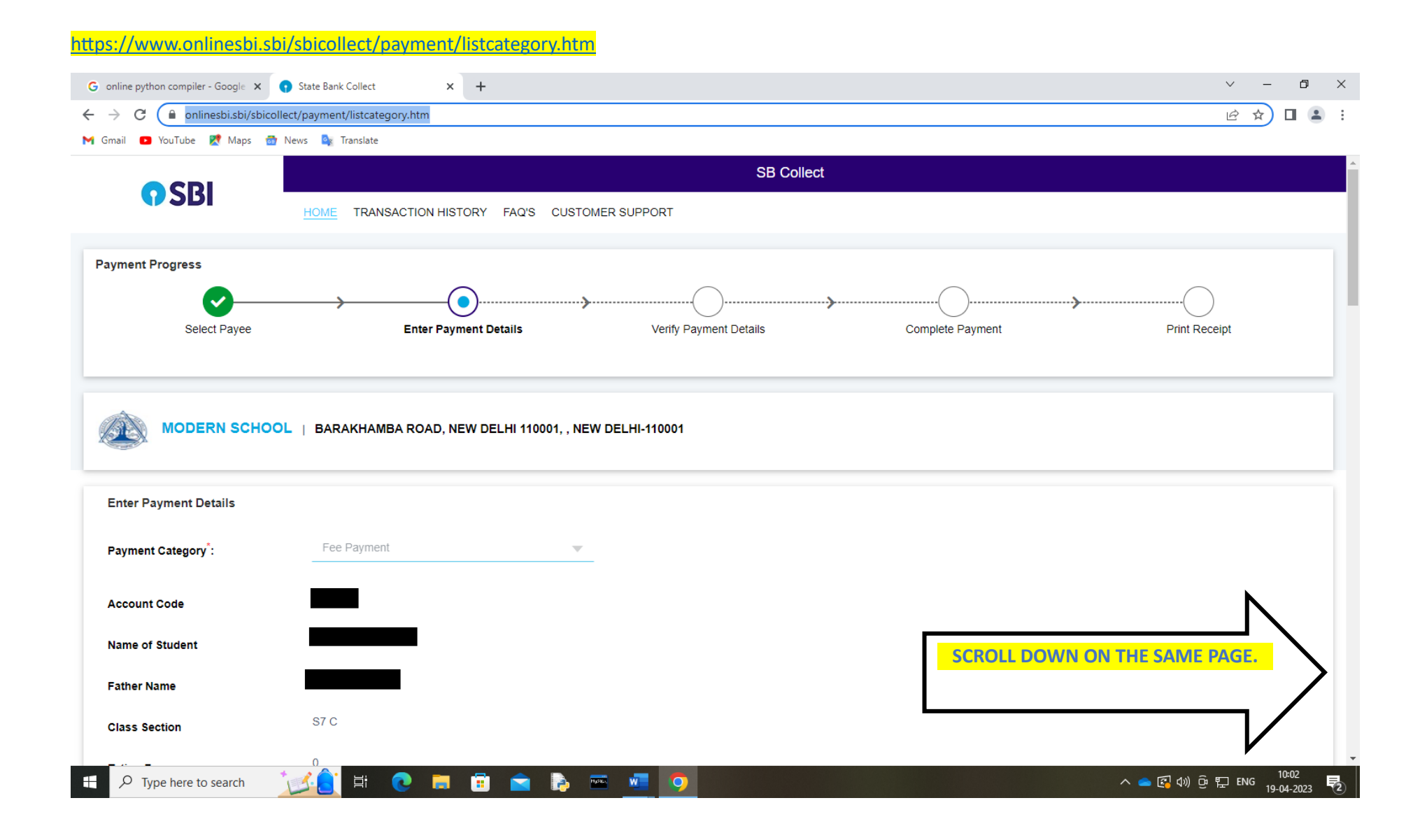

## **Fill in your wards details to pay the fee.**  $\times$  +  $\vee$  -  $\Box$   $\vee$ G online python compiler - Google X C State Bank Collect 12 ☆ □ ▲  $\leftarrow$   $\rightarrow$   $\mathbf{C}$   $\bullet$  onlinesbi.sbi/sbicollect/payment/listcategory.htm  $\pm$ M Gmail **D** YouTube **X** Maps **or** News **o**<sub>**x**</sub> Translate  $\frac{1}{2}$  . The state of the state of the state of the state of the state of the state of the state of the state of the state of the state of the state of the state of the state of the state of the state of the state of t  $\mathbf{A}$ **Enter Your Details O** Individual Organisation / Corporate Name<sup>\*</sup>: [dd/mm/yyyy] 曲 Date of Birth<sup>\*</sup>: Email ID: Mobile No<sup>\*</sup> : On successful completion of payment, you will receive the On successful completion of payment, you will receive the transaction reference number on this mobile number transaction reference number on this email ID I have read and agreed to the Terms & Conditions Enter the text as shown in the 55edw image<sup>\*</sup>: Select one of the Captcha options \* Image Captcha ○ Audio Captcha **PRESS NEXT TO PAY THE FEE AMOUNT**Back Reset **Next** Privacy Statement Disclosures Terms of Use © State Bank of India △ ● 2 4) ⊕ ₽ ENG 10:16 **NOMBADED**  $O$  Type here to search 啺